### **Job Market**

# **Letterhead**

Departmental letterhead in Word and WordPerfect may be found at:

~public/de\_head.doc ~public/de\_head.wpd

They may be copied to your home directory on the EML, then FTP'ed to wherever you like:

 $\%$  cp ~public/de head.doc. % cp  $\sim$  public/de head.wpd.

Please note that the ~public directory is world-readable to anyone with an EML account.

## **Label Making Resources:** *Scanjoe3A.zip and Harvard*

### **Scanjoe3A.zip**

Over the past several years, job market graduate students have developed a system that parses content from the JOE web content and extracts and formats mailing addresses. These addresses can then be merged into application letters, and mailing labels can be generated for envelopes. See "help- joe" on the EML workstations fro details and historical notes.

The system uses perl scripts for data manipulation and LaTeX for the application letters. A zipped archive of perl, latex and sample files can be copied to your EML account using the command:

 $%$  cd % cp ~public/scanjoe3a.zip .

Make a subdirectory, say, joe:

% mkdir joe

Move the scanjoe3a.zip file into the subdirectory:

 $\%$  cd % mv scanjoe3a.zip joe

Change to the joe subdirectory and unzip the archive:

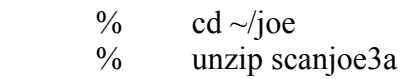

(The "cd" command without an argument ensures that you start from your home directory; the tilde  $[\sim]$  in the pathname doe the same thing.)

The unzipped manifest will look like:

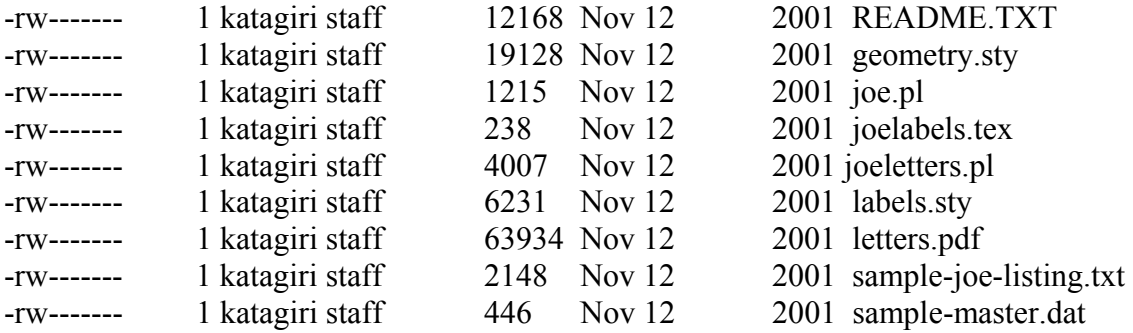

Be sure to read the README.TXT file first as it contains detailed instructions for using the perl scripts and explains about the latex merge.

### **Harvard**

As an alternative you may find the following site useful:

http://post.economics.harvard.edu/staff/team/jm